## **NIVEAU 3EME - FICHE CONSIGNE SEMAINE DU 25 AU 29 MAI**

## **Problématique :**

Comment programmer un système automatisé ?

### **1** - **Se connecter au site suivant :**

**<http://technoblazy.free.fr/cours/exercices/trois/robot/organigrammes/page6.htm>**

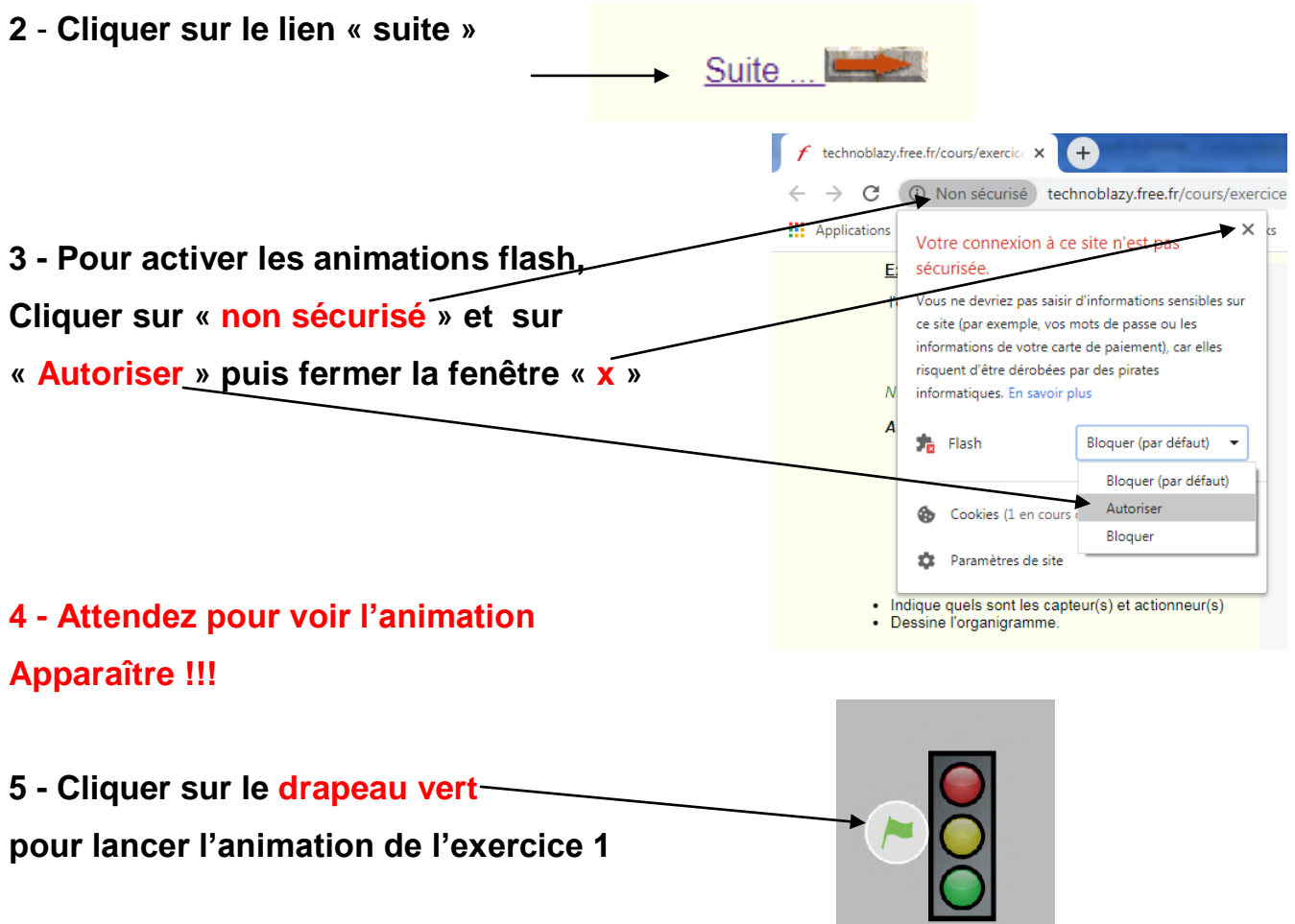

**6 - Faire l'exercice 1 sur une feuille de classeur en respectant bien les consignes.**

**7 - Cliquer sur le drapeau vert pour lancer l'animation de l'exercice 2**

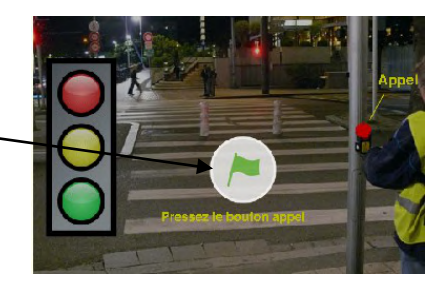

**8 - Faire l'exercice 2 sur une feuille de classeur en respectant bien les consignes.**

## **9 - FAIRE UN SCAN OU PRENDRE UNE PHOTO DE TON TRAVAIL ET L'ENVOYER AU PROFESSEUR VIA LA MESSAGERIE PEDAGOGIQUE.**

# **PS : les énoncés des exercices 1 et 2 sont situés au verso !**

### **EXERCICE 1 : FEU TRICOLORE**

### **Scénario :**

Le feu s'allume pendant 10 sec au vert, puis 5 secondes à l'orange et 10 secondes au rouge.

*Réaliser l'organigramme de fonctionnement du système.*

Tu n'as le droit d'utiliser que les commandes suivantes :

- 
- Début<br>- Allumer feu orange<br>- Allumer feu orange<br>- Allumer feu Rouge
- Allumer feu orange<br>- 5 secondes écoulées ? Oui
- -
- 5 secondes écoulées ? Oui<br>- 10 secondes écoulées ? Non - 10 secondes écoulées ?
- -
- 
- -

**DEBUT** 

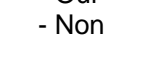

**EXERCICE 2 : PASSAGE PIETON**

#### **Scénario :**

I

 $\mathbf{I}$  $\mathbf{I}$ П

I  $\mathbf{I}$  $\blacksquare$  $\overline{\phantom{a}}$  $\blacksquare$ 

> I  $\blacksquare$

I

I

Г

 $\blacksquare$ 

Une route est traversée par un passage-piéton avec feu rouge.

S'il n'y a pas de piéton le feu est vert..

Si un piéton appuie sur le bouton "Appel piéton"

Le feu passe à l'orange 5 secondes, puis au rouge 10s.

*Réaliser l'organigramme de fonctionnement du système.*

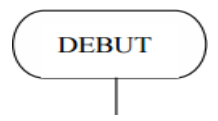